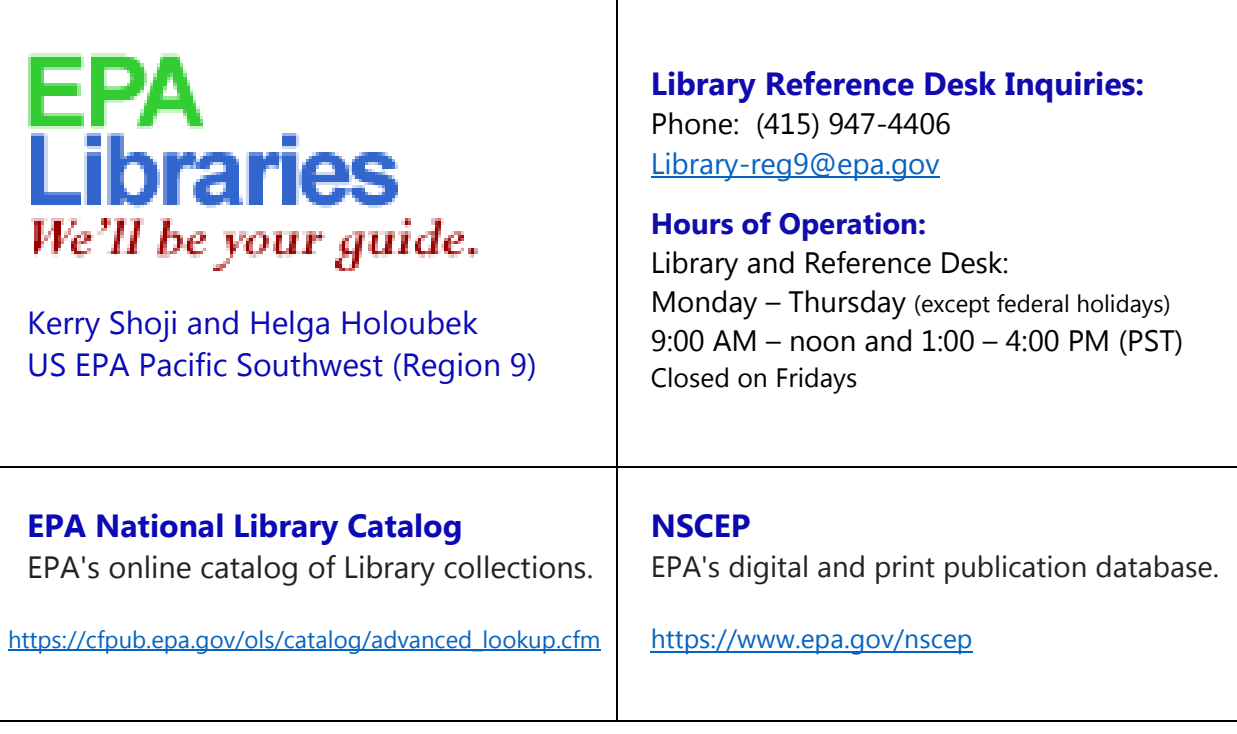

## **Helpful Hints for Using Google Scholar**

Navigate to Google Scholar using the web address: https://scholar.google.com/ (Adapted from: https://scholar.google.com/intl/en/scholar/help.html)

## **Ways to Search:**

To access " **Advanced Search** " click on the arrow to the right of the search box

Use **quotation marks** to search by exact title

Use " **author:** " to search for a specific author

View " **all versions** " to locate additional information

To find a broader range of results, try clicking on the "**References**" on a few of the articles

To find more specific results, try clicking on "**Cited by**" to see which papers cited a particular relevant paper

Try the "**Related Articles**" link to find similar articles

Use "**Since Year**" and "**Sort by Date**"

## REQUESTING OUR HELP TO LOCATE A RESEARCH ARTICLE

 The librarians at the U.S. Environmental Protection Agency Pacific Southwest (Region 9) Library are happy to assist you by trying to obtain research articles you are having difficulty finding.

For each article, please provide the following information when you submit your request:

- 1. Name of the author(s)\*
- 2. Title of the article\*
- 3. Title of the journal\*
- 4. Date of publication (at least the year)\*
- 5. Volume and/or issue numbers
- 6. Page numbers
- 7. DOI # (a unique number which, when available, can make it quick to locate a specific article.) A DOI # has a bunch of numbers and would look something like this: DOI: 10.1007/s00267-002-2736-1

Items with asterisks (\*) indicate information that makes it more likely that we can locate the article.

Please also include your contact information:

- 1. Name
- 2. Tribe
- 3. Email address
- 4. Telephone number

Requests can be submitted to library-reg9@epa.gov or by filling in the form at https://www.epa.gov/aboutepa/forms/contact-epa-region-9-pacific-southwest (After clicking on the link above, scroll down the website page to see the form.)

We look forward to hearing from you!